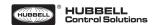

### Navigan™ Wireless Commisioner – Quick Start

# **Product Description**

Navigan™ is a PC based software tool to enable wireless commissioning of compatible products using the EnOcean Alliance RECOM standard.

Navigan enables linking sensors and switches to line powered controllers, configuring controller parameters, and creating backup files of the projects that you have commissioned.

The *Navigan* software must be downloaded from the following website:

https://www.enocean.com/nwc-setup/

After the *Navigan* software has been downloaded and successfully installed, please start the program and insert the *Navigan* Wireless Commissioner WIS-NWC-USB into an open USB port. If you are new to *Navigan*, please try the Walkthrough tutorial to learn the *Navigan* workflow and functionality.

This tutorial is accessible after clicking the "New Project" button on the start page and checking the "Enable Walkthrough Mode" box on the following "Let's get started" page.
You'll also need to give the new project a name (e.g. the building or location).

## **Commissioning Steps**

- 1) Install the controller in the proper location
- Apply power to the controller as described in the controller installation guide
- Insert Navigan Wireless Commissioner WIS-NWC-USB into an available USB port on the PC and wait for the driver to install before moving forward to step 4
- 4) Start Navigan on the PC
- 5) Enable "walkthrough mode" if this is your first time using *Navigan*
- Locate and identify the controllers you would like to commission
- Link sensors and/or rockers to the desired controller
- 8) Set controller parameters to meet application needs
- Validate that the controller properly responds to input from the lined sensors or rockers according to the configuration
- 10) Repeat 5 8 as needed
- 11) Perform a functional validation of the full installation before closing *Navigan*

#### Requirements

- PC with Windows® 7 or Window® 8
- One free USB port (Navigan only works on Windows)
- Navigan Wireless Commissioner WIS-NWC-USB
- Navigan Software: https://www.enocean.com/nwc-setup/

#### • Compatible Controllers

- o In-Line Dimming Module WIS-IDM-WH
- o In-Line Switch Module WIS-ISM-WH o Plug-In Switch Module WIS-PSM-WH
- Compatible Sensors and Switches
- o Occupancy Sensors WIS-OSC-WH (Ceiling Mount), WIS-OSW-WH (Wall Mount)
- o Light Level Sensors WIS-DSM-WH (Daylight Sensor)
- o Single Rocker Switch: WIS-SRP-WH
- o Dual Rocker Switch: WIS-DRP-WH